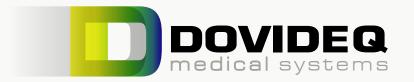

## ScopeControl/GuideControl checklist

| 503    | Install products                                                                                                    |                           |  |
|--------|----------------------------------------------------------------------------------------------------|---------------------------|--|
| Sw?    | Requiered space:                                                                                                    |                           |  |
|        | ScopeControl dimensions (WxDxH):                                                                                             | 1102x370x295 mm           |  |
|        | GuideControl dimensions (WxDxH):                                                                                             | 302x200x95 mm             |  |
|        | Recommended table size SC:                                                                                                   | 1200x500 mm               |  |
|        | Recommended table size SC + GC:                                                                                              | 1500 x 500 mm             |  |
|        | Platform carrying capacity                                                                                                   | >75 kg                    |  |
|        | ☐ Transport from doorstep to destined working area (pallet truck)                                                            |                           |  |
|        | ☐ 2x 115/240V (SC/GC)                                                                                                    |                           |  |
|        | 2x UTP ethernet connection (SC/GC)                                                                                           |                           |  |
|        | ☐ In case no DoviScan was purchased a USB keyboard can be useful                                                             |                           |  |
|        | ☐ Minimum of 8 hours of temperature stabilization before starting up.                                                        |                           |  |
|        | Make sure firewall/connection is established                                                                                 | i                         |  |
| (F.75) | ☐ Check infrastructure organisation. Make sure the organisations firewall a<br>Endoscopemanager.com                          | allows communication with |  |
|        | ☐ Scopecontrol must have access to Endoscopemanager.com with SSH, so port 22 needs to be opened. Technical info for IT below |                           |  |
|        | ☐ DNS should resolve                                                                                                    |                           |  |
|        | eg nslookup endoscopemanager.com should return 80.65.101.132                                                                 | 2                         |  |
|        | nslookup data1p1.endoscopemanager.com should return 84.241.1                                                                 | 75.30                     |  |
|        | connection to endoscopemanager.com port 22                                                                                   |                           |  |

☐ connection to data1p1.endoscopemanager.com port 22 should be allowed from Scopecon-

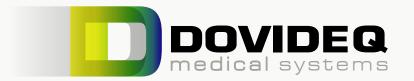

## ScopeControl/GuideControl checklist

| <u>©</u>   | Setup and log in to Endoscopemanager                                                       |
|------------|--------------------------------------------------------------------------------------------|
|            | ☐ Create Endoscopemanager.com organisation account                                         |
|            | ☐ Create Endoscopmanager.com user inlog(s)                                                 |
|            | Set up correct admin/users rights                                                          |
|            |                                                                                            |
| $\bigcirc$ | Import scopes and serial numbers                                                           |
|            | ☐ Download the import document via Endoscopemanager.com                                    |
|            | Fill and import the document                                                               |
|            | ☐ Check if scopes are visible on ScopeControl                                              |
|            |                                                                                            |
|            | Place scope                                                                                |
|            | ☐ Select your endoscope through the ScopeControl menu or scan the datamatrix with DoviScan |
|            | Open lid, place scope and position fiber tester                                            |
|            |                                                                                            |
|            | Start testing                                                                              |
|            | ☐ Start.                                                                                   |